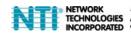

# **ENVIROMUX-IPCAM-NPOE**

# Megapixel PoE Day/Night PTZ Internet Camera

• Quick Installation Guide (1)

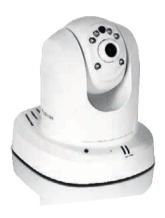

#### 1. Before You Start

## **Package Contents**

- ENVIROMUX-IPCAM-NPOE
- CD-ROM (Utility and User's Guide)
- Multi-Language Quick Installation Guide
- Network cable (1.5 m / 5 ft.)
- Mounting kit
- Power adapter (12V DC, 1.25A)

### Minimum Requirements

- A computer with an Ethernet port and web browser
- CD-ROM drive
- Wired network (e.g. router or switch with DHCP server)
- Power over Ethernet (PoE) switch or PoE Injector

#### Note:

The camera only works with Power over Ethernet (PoE) devices that follow the IEEE 802.3af standard.

## **S**oftware **Requirements**

| Supported Operating Systems                                                                                                    | 1-8 Cameras |                     | 9-32 Cameras |                     |
|----------------------------------------------------------------------------------------------------|-------------|---------------------|--------------|---------------------|
|                                                                                                    | CPU         | Memory              | CPU          | Memory              |
| Windows 7 (32/64-bit) /<br>Windows Server 2008 /<br>Windows Vista (32/64-bit) /<br>Windows Server 2003 /<br>Windows XP (32/64-bit) | 2GHz        | 2GB RAM<br>or above | 2GHz         | 4GB RAM<br>or above |

#### 2. Hardware Installation and Configuration

- Do not install or mount the IP camera until after you complete the installation steps below. Temporarily place the IP camera next to your computer.
- 2. Insert the Utility CD-ROM into your CD-ROM drive.
- 3. Click Install Camera and follow the instructions.

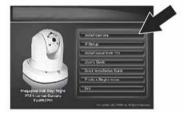

 Congratulations! Your camera is now connected to your network. Click link to confirm access to the management interface.

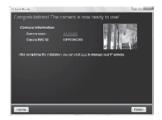

- Once the management interface has opened in your web browser, save the link of the IP address to your desktop for ease of access.
- **6.** See the User's Guide for information concerning advanced management functions.
- Install the camera in your desired location. To connect the IP camera to your network using the PoE functionality, please use either of the following methods:

### Using the ENVIROMUX-IPCAM-NPOE with a PoE switch

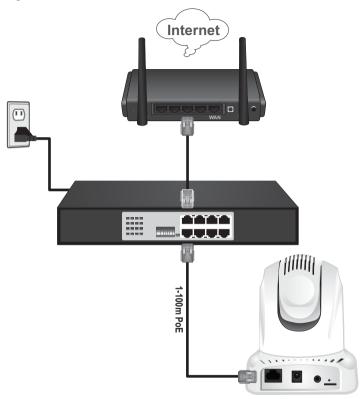

- Connect the provided network cable from the Power over Ethernet switch to the network port on the IP Camera.
- 2. Connect the switch to your network.

#### Using the ENVIROMUX-IPCAM-NPOE with an Injector

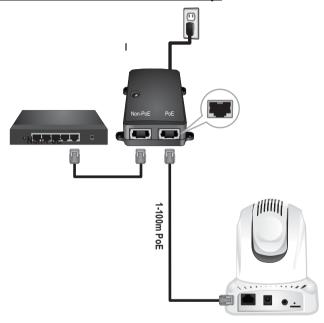

- 1. Connect the power adapter to the Injector and then to a power outlet
- 2. Connect a network cable from the Camera to the Injector's PWR+DATA OUT port
- Connect a network cable from a switch or router to the Injector's DATA IN port.

#### Note:

- To manage multiple cameras and for more advanced features, please install the Camera software. Install the software and refer to the User's Guide on the CD for more information.
- Two User's Guides are included one for the camera and one for the complementary management software.